# **Mozilla Thunderbird Lightning Kalender | Arbeitsablauf, CalDAV einrichten**

Die CalDAV Schnittstelle erlaubt nur die Übertragung, eines Teils der in AMPAREX zum Termin hinterlegten Daten. Der Typ des Termins ist in Lightning die Kategorie, die Filiale ist der Ort (Loginname) und der Status bleibt der Status. Allerdings ist der Status eingeschränkt auf (Vorläufig, Bestätigt und Abgesagt) und im Lightning nur über ein Menü erreichbar. Andere Status werden aus AMPAREX nicht übernommen.

Für die Kalendersynchronisation werden zusätzliche Daten an den Termin-Text in die Beschreibung angehängt um die Informationen zu vervollständigen und besser lesbar zu machen (Kunde-Name, Typ, Status, Hausbesuch). AMPAREX berücksichtigt für den Terminabgleich ausschließlich Termine, als 'nicht verfügbar' markierte Termine und Nichtverfügbarkeiten. Verfügbarkeiten werden nicht synchronisiert. Nichtverfügbarkeiten können durch Lightning nicht verändert werden.

### Lösungen

[Welche Daten werden per CalDAV](https://manual.amparex.com/pages/viewpage.action?pageId=9765826)  [übertragen?](https://manual.amparex.com/pages/viewpage.action?pageId=9765826)

### Schritt für Schritt

#### **AMPAREX ADMINISTRATION**

Für die Einrichtung im Thunderbird müssen zuvor Anpassungen in AMPAREX vorgenommen werden [AMPAREX Einstellungen | Arbeitsablauf,](https://manual.amparex.com/display/HAN/AMPAREX+Einstellungen+%7C+Arbeitsablauf%2C+CalDAV+einrichten)  [CalDAV einrichten.](https://manual.amparex.com/display/HAN/AMPAREX+Einstellungen+%7C+Arbeitsablauf%2C+CalDAV+einrichten)

#### **MOZILLA THUNDERBIRD LIGHTNING**

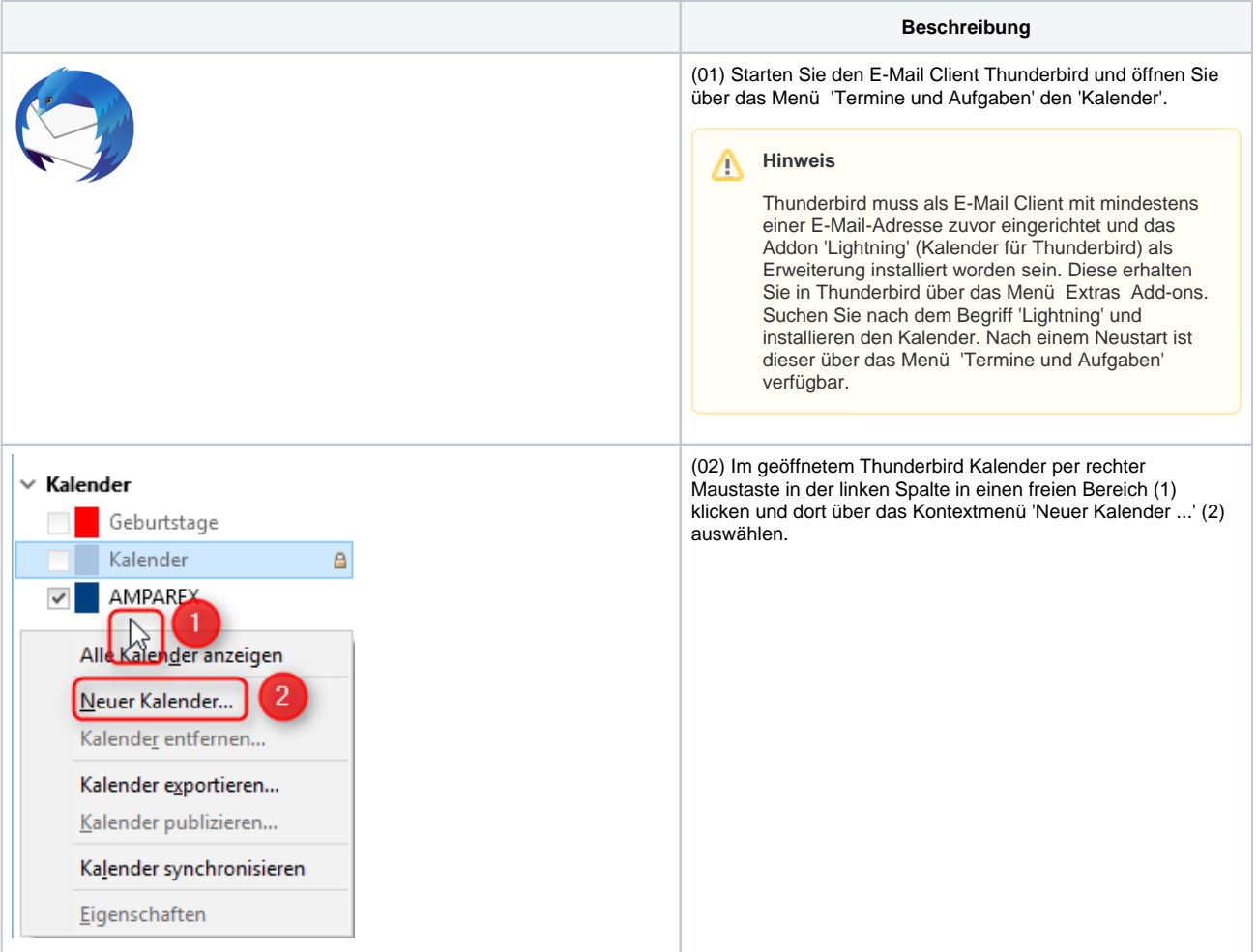

## **Mozilla Thunderbird Lightning Kalender | Arbeitsablauf, CalDAV einrichten**

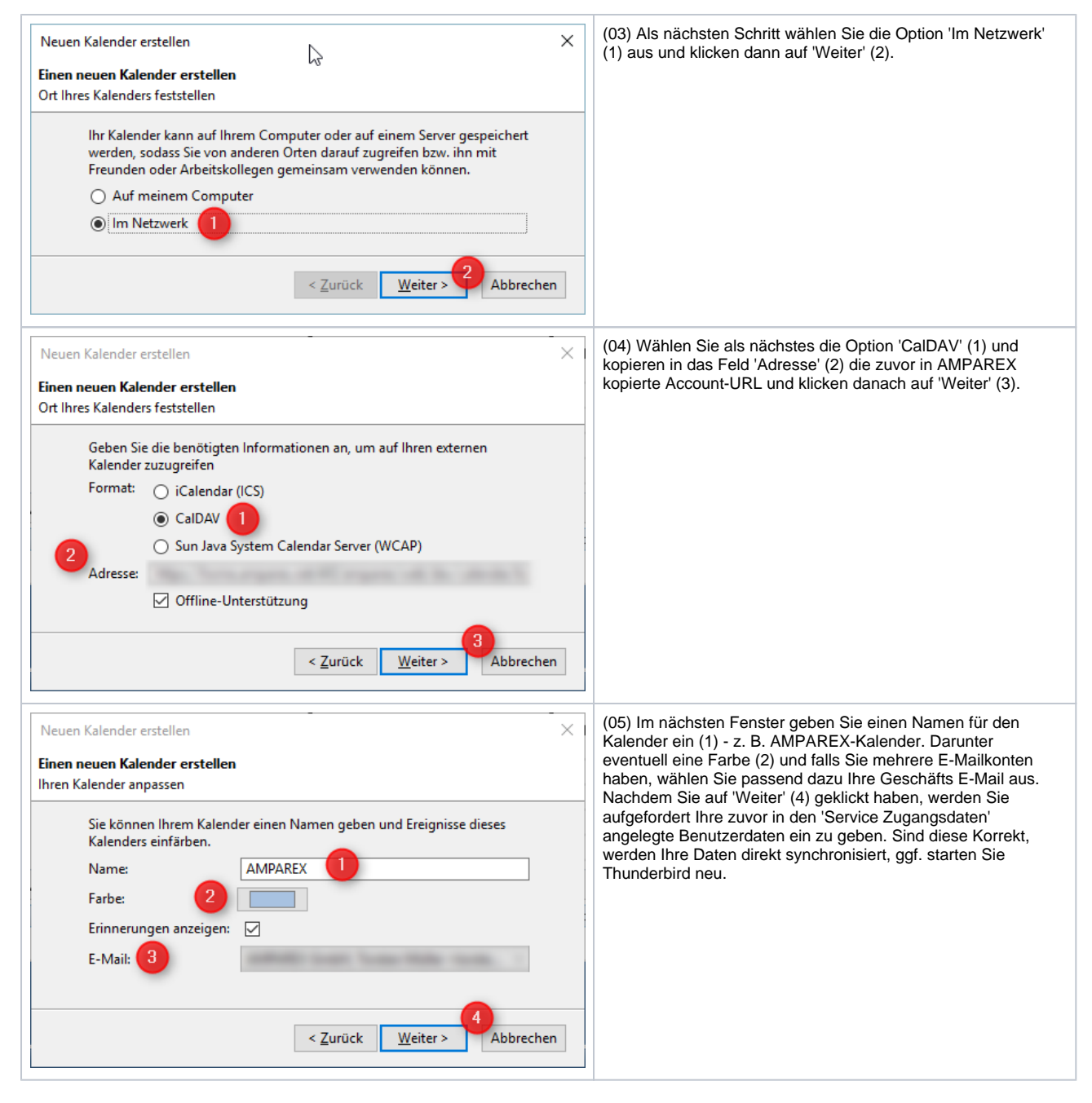

#### Siehe auch ...

- [AMPAREX Einstellungen | Arbeitsablauf, CalDAV einrichten](https://manual.amparex.com/display/HAN/AMPAREX+Einstellungen+%7C+Arbeitsablauf%2C+CalDAV+einrichten)
- [ANDROID Einstellungen | Arbeitsablauf, CalDAV einrichten](https://manual.amparex.com/display/HAN/ANDROID+Einstellungen+%7C+Arbeitsablauf%2C+CalDAV+einrichten)
- [iOS Einstellungen | Arbeitsablauf, CalDAV einrichten](https://manual.amparex.com/display/HAN/iOS+Einstellungen+%7C+Arbeitsablauf%2C+CalDAV+einrichten)